# Bldg. No.6 401

# **AV System User Manual**

Please operate the equipment in the AV wagon, following the right.

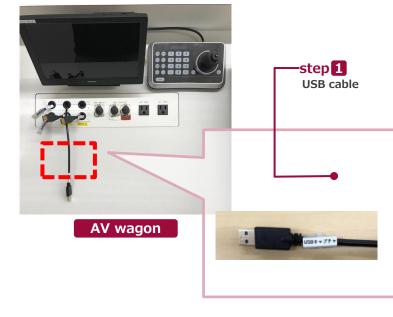

### **1** Start Live Streaming Lectures

Set up the system, following another AV manual. Insert the USB cable and the HDMI cable into a PC. Set up any web meeting application: Zoom, Microsoft Teams and more.

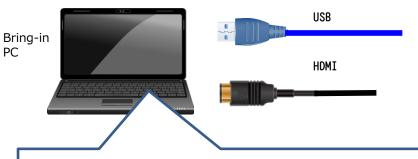

Change the PC setting about the output devices.

- Microphone
  - $\Rightarrow$  Digital audio interface
- Camera
  - ⇒ UB3300 USB Video Capture
    ※ When you use Zoom, uncheck "Mirror my video."

#### Speaker

- $\Rightarrow$  MSD-804FD ( $\otimes$ )
  - ※ Display name is different by any connecting device. Select any audio output device connecting by HDMI cable.

Operate the camera by the controller on the AV wagon.

**1.Press** 3 **button to set up if the camera faces the rear.** 

- The camera usually faces the front and keeps driving, don't need to do anything.
- 2.Press 0 and 1, the angle of view is switched automatically,
- following the presets registered as any numbers.
- 3.Adjust the angle of view by Joystick(④). Twisting Left: Zoom out, Twisting Right: Zoom in. Pushing Left/Right/Up/Down: Pan/Tilt.

### **2** Finish Live Streaming Lectures

Return cables and finish the system, following another AV manual. Don't press 3 of the camera controller.